#### **LEARNING MADE EASY**

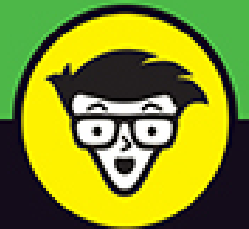

#### 2022-2023 Edition

# $^{\circledR}$  $\overline{\mathbf{C}}$

### **FOR SENIORS**

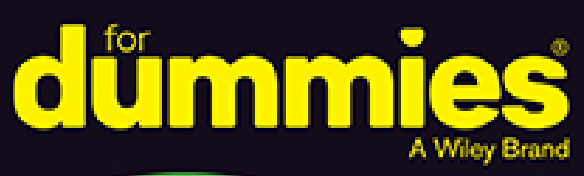

Check out the newest iPad models and iPadOS

Surf the web, check email, and use social media

> Stay connected with family and friends

### **Dwight Spivey**

Apple expert, family man, and coffee fiend

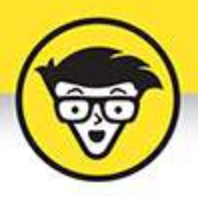

# **iPad For** Seniors

2022-2023 Edition

by Dwight Spivey

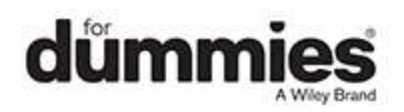

#### <span id="page-2-0"></span>**iPad For Seniors For Dummies®, 2022–2023 Edition**

Published by: **John Wiley & Sons, Inc.,** 111 River Street, Hoboken, NJ 07030-5774, [www.wiley.com](http://www.wiley.com/)

Copyright © 2022 by John Wiley & Sons, Inc., Hoboken, New Jersey

Published simultaneously in Canada

No part of this publication may be reproduced, stored in a retrieval system or transmitted in any form or by any means, electronic, mechanical, photocopying, recording, scanning or otherwise, except as permitted under Sections 107 or 108 of the 1976 United States Copyright Act, without the prior written permission of the Publisher. Requests to the Publisher for permission should be addressed to the Permissions Department, John Wiley & Sons, Inc., 111 River Street, Hoboken, NJ 07030, (201) 748-6011, fax (201) 748-6008, or online at <http://www.wiley.com/go/permissions>.

**Trademarks:** Wiley, For Dummies, the Dummies Man logo, Dummies.com, Making Everything Easier, and related trade dress are trademarks or registered trademarks of John Wiley & Sons, Inc. and may not be used without written permission. iPad is a registered trademark of Apple, Inc. All other trademarks are the property of their respective owners. John Wiley & Sons, Inc. is not associated with any product or vendor mentioned in this book. *iPad For Seniors For Dummies®*, 2022–2023 Edition is an independent publication and has not been authorized, sponsored, or otherwise approved by Apple Inc.

**LIMIT OF LIABILITY/DISCLAIMER OF WARRANTY: WHILE THE PUBLISHER AND AUTHORS HAVE USED THEIR BEST EFFORTS IN PREPARING THIS WORK, THEY MAKE NO REPRESENTATIONS OR**

**WARRANTIES WITH RESPECT TO THE ACCURACY OR COMPLETENESS OF THE CONTENTS OF THIS WORK AND SPECIFICALLY DISCLAIM ALL WARRANTIES, INCLUDING WITHOUT LIMITATION ANY IMPLIED WARRANTIES OF MERCHANTABILITY OR FITNESS FOR A PARTICULAR PURPOSE. NO WARRANTY MAY BE CREATED OR EXTENDED BY SALES REPRESENTATIVES, WRITTEN SALES MATERIALS OR PROMOTIONAL STATEMENTS FOR THIS WORK. THE FACT THAT AN ORGANIZATION, WEBSITE, OR PRODUCT IS REFERRED TO IN THIS WORK AS A CITATION AND/OR POTENTIAL SOURCE OF FURTHER INFORMATION DOES NOT MEAN THAT THE PUBLISHER AND AUTHORS ENDORSE THE INFORMATION OR SERVICES THE ORGANIZATION, WEBSITE, OR PRODUCT MAY PROVIDE OR RECOMMENDATIONS IT MAY MAKE. THIS WORK IS SOLD WITH THE UNDERSTANDING THAT THE PUBLISHER IS NOT ENGAGED IN RENDERING PROFESSIONAL SERVICES. THE ADVICE AND STRATEGIES CONTAINED HEREIN MAY NOT BE SUITABLE FOR YOUR SITUATION. YOU SHOULD CONSULT WITH A SPECIALIST WHERE APPROPRIATE. FURTHER, READERS SHOULD BE AWARE THAT WEBSITES LISTED IN THIS WORK MAY HAVE CHANGED OR DISAPPEARED BETWEEN WHEN THIS WORK WAS WRITTEN AND WHEN IT IS READ. NEITHER THE PUBLISHER NOR AUTHORS SHALL BE LIABLE FOR ANY LOSS OF PROFIT OR ANY OTHER COMMERCIAL DAMAGES, INCLUDING BUT NOT LIMITED TO SPECIAL, INCIDENTAL, CONSEQUENTIAL, OR OTHER DAMAGES.**

For general information on our other products and services, please contact our Customer Care Department within the U.S. at 877-762-2974, outside the U.S. at 317- 572-3993, or fax 317-572-4002. For technical support, please visit<https://hub.wiley.com/community/support/dummies>.

Wiley publishes in a variety of print and electronic formats and by print-on-demand. Some material included with standard print versions of this book may not be included in e-books or in print-on-demand. If this book refers to media such as a CD or DVD that is not included in the version you purchased, you may download this material at [http://booksupport.wiley.com](http://booksupport.wiley.com/). For more information about Wiley products, visit [www.wiley.com](http://www.wiley.com/).

Library of Congress Control Number: 2022930648

ISBN: 978-1-119-86323-6 (pbk)

ISBN 978-1-119-86325-0 (ebk); ISBN 978-1-119-86324-3 (ebk)

### **iPad For Seniors For Dummies®**

**To view this book's Cheat Sheet, simply go to [www.dummies.com](http://www.dummies.com/) and search for "iPad For Seniors For Dummies Cheat Sheet" in the Search box.**

# **Table of Contents**

**[Cover](file:///tmp/calibre_5.42.0_tmp_ew2zjeps/x_8jv45p_pdf_out/OPS/cover.xhtml) [Title Page](#page-1-0) [Copyright](#page-2-0) [Introduction](#page-23-0)** [About This Book](#page-23-1) [Foolish Assumptions](#page-25-0) [Beyond the Book](#page-25-1) [Where to Go from Here](#page-26-0) **[Part 1: Getting to Know Your iPad](#page-27-0) [Chapter 1: Buying Your iPad](#page-29-0)** Discover the Newest iPads and iPadOS 15 Choose the Right iPad for You Decide How Much Storage Is Enough Know What Else You May Need: Internet and Computer Choose Wi-Fi Only or Wi-Fi + Cellular Consider iPad Accessories

Explore What's in the Box Take a First Look at the Gadget

#### **Chapter 2: Exploring Your iPad**

See What You Need to Use the iPad Turn On Your iPad for the First Time Meet the Multitouch Screen Say Hello to Tap and Swipe Introducing App Library The Dock Display and Use the Onscreen Keyboard Use the Small Keyboard Flick to Search Easily Switch Between Apps Use Slide Over and Split View Examine the iPad Cameras Discover Control Center Understand Touch ID Take a Look at Face ID Lock Screen Rotation Explore the Status Bar Wonderful Widgets Take Inventory of Preinstalled Apps Lock iPad, Turn It Off, or Unlock It **Chapter 3: Beyond the Basics** Update the Operating System to iPadOS 15 Charge the Battery

Sign into an iTunes Account for Music, Movies, and More Sync Wirelessly Understand iCloud Turn on iCloud Drive Set Up iCloud Sync Settings Browse Your iPad's Files

#### **Part 2: Beginning to Use Your iPad**

#### **Chapter 4: Making Your iPad More Accessible**

Use Magnifier **Set Brightness and Night Shift** 

Change the Wallpaper

Set Up VoiceOver

Use VoiceOver

Make Additional Vision Settings

Use iPad with Hearing Aids

Adjust the Volume

**Set Up Subtitles and Captioning** 

Turn On and Work with AssistiveTouch

Turn On Additional Physical and Motor Settings

Focus Learning with Guided Access

Control Your iPad with Voice Control

#### **Chapter 5: Conversing with Siri**

Activate Siri Discover All That Siri Can Do Get Suggestions Call Contacts via FaceTime Create Reminders and Alerts Add Tasks to Your Calendar Play Music **Get Directions** Ask for Facts Search the Web Send Email, Messages, or Tweets Use Dictation Translate Words and Phrases Type Your Commands or Questions

#### **Chapter 6: Expanding Your iPad Horizons with Apps**

Search the App Store

Get Applications from the App Store

Organize Your Applications on Home Screens

Organize Apps in Folders

Delete Apps You No Longer Need

Update Apps

Purchase and Download Games

#### **Chapter 7: Managing Contacts**

Add a Contact

Sync Contacts with iCloud

Assign an Image to a Contact

Add Social Media Information

Assign a Relationship Label to a Contact

Delete a Contact

#### **Chapter 8: Getting Social with Your iPad**

What You Need to Use FaceTime An Overview of FaceTime Make a FaceTime Call with Wi-Fi or Cellular Use a Memoji with FaceTime Accept and End a FaceTime Call Switch Views Set Up an iMessage Account Use Messages to Address, Create, and Send Messages Read Messages Clear a Conversation Send Emojis in Place of Text Use the App Drawer Send and Receive Audio Send a Photo or Video Send a Map of Your Location

Understand Group Messaging Find and Install Social Media Apps Create a Facebook Account Create a Twitter Account Create an Instagram Account

#### **Chapter 9: Browsing with Safari**

Connect to the Internet

Explore Safari

Navigate Web Pages

Use Tabbed Browsing

Organize with Tab Groups

View Browsing History

Search the Web

Add and Use Bookmarks

Save Links and Web Pages to Safari Reading List

Enable Private Browsing

Download Files

Translate Web Pages

#### **Chapter 10: Working with Email in Mail**

Add an Email Account Manually Set Up an Email Account Open Mail and Read Messages Reply To or Forward Email Create and Send a New Message Format Email Search Email Mark Email as Unread or Flag for Follow-Up Create an Event from Email Contents Delete Email Organize Email Create a VIP List **Part 3: Enjoying Media**

#### **Chapter 11: Shopping the iTunes Store**

Explore the iTunes Store Find a Selection Preview Music, a Video, or an Audiobook Buy a Selection Rent Movies Use Apple Pay and Wallet Set Up Family Sharing

#### **Chapter 12: Reading Books**

Find Books with Apple Books

Explore Other E-Book Sources

Buy Books

Navigate a Book

Adjust Brightness in Apple Books

Change the Font Size and Type

Search in Your Book

Use Bookmarks and Highlights

Set Reading Goals

#### **Chapter 13: Enjoying Music and Podcasts**

View the Music Library

Create Playlists

Search for Music

Play Music

Shuffle Music

Listen with Your Earbuds

Listen with Spatial Audio

Use AirPlay

Find and Subscribe to Podcasts

Play Podcasts

#### **Chapter 14: Taking and Sharing Photos**

Take Pictures with the iPad Cameras View an Album

View Individual Photos

Edit Photos

Organize Photos

Share Photos with Mail, Social Media, or Other Apps

Share a Photo Using AirDrop

Share Photos Using iCloud Photo Sharing

Print Photos

Delete Photos

#### **Chapter 15: Creating and Watching Videos**

Capture Your Own Videos with the Built-In Cameras

Edit Videos

Play Movies or TV Shows with the TV App

Turn On Closed-Captioning

Delete a Video from the iPad

#### **Part 4: Living with Your iPad**

#### **Chapter 16: Keeping on Schedule with Calendar and Clock**

View Your Calendar Add Calendar Events Add Events with Siri Create Repeating Events View an Event Add an Alert to an Event Search for an Event Create a Calendar Account Use a Family Calendar Delete an Event Display the Clock App Delete a Clock Set an Alarm Use Stopwatch and Timer

#### **Chapter 17: Working with Reminders and Notifications**

Create a Reminder

Edit Reminder Details

Schedule a Reminder by Time, Location, or When **Messaging** 

Create a List

Sync with Other Devices and Calendars

Mark as Complete or Delete a Reminder

Get Notified!

Stay Focused and Undisturbed

#### **Chapter 18: Making Notes**

Open a Blank Note

Use Copy and Paste

Insert a Picture

Add a Drawing

Apply a Text Style

Create a Checklist

Delete a Note

Speeding Along with Quick Notes

#### **Chapter 19: Using Utilities**

Record Voice Memos

Measure Distances

Find a Missing Apple Device

An Overview of the Home App

Translate Words and Phrases

#### **Chapter 20: Troubleshooting and Maintaining Your iPad**

Keep the iPad Screen Clean Protect Your Gadget with a Case Extend Your iPad's Battery Life What to Do with a Nonresponsive iPad Update the iPadOS Software

Restore the Sound Get Support Back Up to iCloud

**Index About the Author Connect with Dummies End User License Agreement**

### **List of Tables**

#### **Chapter 2**

TABLE 2-1 Common Status Bar Icons

#### **Chapter 4**

TABLE 4-1 VoiceOver Gestures TABLE 4-2 AssistiveTouch Controls

### **List of Illustrations**

#### **Chapter 1**

- FIGURE 1-1
- FIGURE 1-2
- FIGURE 1-3
- FIGURE 1-4
- FIGURE 1-5

#### **Chapter 2**

- FIGURE 2-1
- FIGURE 2-2
- FIGURE 2-3
- FIGURE 2-4
- FIGURE 2-5
- FIGURE 2-6

#### FIGURE 2-7 FIGURE 2-8 FIGURE 2-9 **FIGURE 2-10** FIGURE 2-11 **FIGURE 2-12 FIGURE 2-13 FIGURE 2-14 FIGURE 2-15 FIGURE 2-16 FIGURE 2-17** FIGURE 2-18 FIGURE 2-19 FIGURE 2-20

- FIGURE 2-21
- FIGURE 2-22
- FIGURE 2-23
- FIGURE 2-24
- FIGURE 2-25

#### **Chapter 3**

- FIGURE 3-1
- FIGURE 3-2
- FIGURE 3-3
- FIGURE 3-4
- FIGURE 3-5
- FIGURE 3-6
- FIGURE 3-7

#### **Chapter 4**

- FIGURE 4-1
- FIGURE 4-2
- FIGURE 4-3
- FIGURE 4-4
- FIGURE 4-5

FIGURE 4-6

FIGURE 4-7

FIGURE 4-8

FIGURE 4-9

**FIGURE 4-10** 

**FIGURE 4-11** 

FIGURE 4-12

**FIGURE 4-13** 

FIGURE 4-14 **FIGURE 4-15** 

**FIGURE 4-16** 

**FIGURE 4-17** 

#### **Chapter 5**

FIGURE 5-1

FIGURE 5-2

FIGURE 5-3

FIGURE 5-4

FIGURE 5-5 FIGURE 5-6

FIGURE 5-7

FIGURE 5-8

FIGURE 5-9

**FIGURE 5-10** 

FIGURE 5-11

**FIGURE 5-12** 

#### **Chapter 6**

FIGURE 6-1

FIGURE 6-2

FIGURE 6-3

FIGURE 6-4

FIGURE 6-5

FIGURE 6-6

FIGURE 6-7

FIGURE 6-8 FIGURE 6-9 FIGURE 6-10

#### **Chapter 7**

FIGURE 7-1 FIGURE 7-2 FIGURE 7-3 FIGURE 7-4 FIGURE 7-5 FIGURE 7-6 FIGURE 7-7 FIGURE 7-8 FIGURE 7-9 **FIGURE 7-10** FIGURE 7-11 FIGURE 7-12

**FIGURE 7-13** 

#### **Chapter 8**

FIGURE 8-1 FIGURE 8-2 FIGURE 8-3 FIGURE 8-4 FIGURE 8-5 FIGURE 8-6 FIGURE 8-7 FIGURE 8-8 FIGURE 8-9 FIGURE 8-10 FIGURE 8-11 FIGURE 8-12 FIGURE 8-13 FIGURE 8-14 **FIGURE 8-15** 

- FIGURE 8-16
- FIGURE 8-17
- FIGURE 8-18
- FIGURE 8-19
- FIGURE 8-20

#### **Chapter 9**

- FIGURE 9-1
- FIGURE 9-2
- FIGURE 9-3
- FIGURE 9-4
- FIGURE 9-5
- FIGURE 9-6
- FIGURE 9-7
- FIGURE 9-8
- FIGURE 9-9
- FIGURE 9-10
- **FIGURE 9-11**
- **FIGURE 9-12** FIGURE 9-13
- **FIGURE 9-14**
- FIGURE 9-15
- FIGURE 9-16
- FIGURE 9-17

#### **Chapter 10**

- **FIGURE 10-1**
- **FIGURE 10-2**
- **FIGURE 10-3**
- **FIGURE 10-4**
- **FIGURE 10-5**
- **FIGURE 10-6**
- **FIGURE 10-7**
- **FIGURE 10-8**
- FIGURE 10-9

FIGURE 10-10

FIGURE 10-11

FIGURE 10-12

FIGURE 10-13

FIGURE 10-14 **FIGURE 10-15** 

FIGURE 10-16

FIGURE 10-17

FIGURE 10-18

FIGURE 10-19

FIGURE 10-20

FIGURE 10-21

#### **Chapter 11**

**FIGURE 11-1** 

FIGURE 11-2

**FIGURE 11-3** 

- FIGURE 11-4
- FIGURE 11-5
- **FIGURE 11-6**

FIGURE 11-7 FIGURE 11-8

#### **Chapter 12**

FIGURE 12-1

FIGURE 12-2

- **FIGURE 12-3**
- FIGURE 12-4
- FIGURE 12-5
- FIGURE 12-6
- **FIGURE 12-7**
- FIGURE 12-8
- FIGURE 12-9
- FIGURE 12-10
- FIGURE 12-11
- FIGURE 12-12
- FIGURE 12-13
- FIGURE 12-14
- **FIGURE 12-15**
- FIGURE 12-16
- FIGURE 12-17
- FIGURE 12-18

#### **Chapter 13**

**FIGURE 13-1** 

- **FIGURE 13-2**
- FIGURE 13-3
- **FIGURE 13-4**
- FIGURE 13-5
- **FIGURE 13-6**
- FIGURE 13-7 FIGURE 13-8
- FIGURE 13-9
- FIGURE 13-10
- FIGURE 13-11
- FIGURE 13-12
- FIGURE 13-13
- FIGURE 13-14

#### **Chapter 14**

- FIGURE 14-1 **FIGURE 14-2** FIGURE 14-3
- FIGURE 14-4
- **FIGURE 14-5**
- FIGURE 14-6
- FIGURE 14-7
- 
- **FIGURE 14-8**
- FIGURE 14-9
- FIGURE 14-10

#### FIGURE 14-11

#### **Chapter 15**

**FIGURE 15-1** 

FIGURE 15-2

**FIGURE 15-3** 

FIGURE 15-4

**FIGURE 15-5** 

FIGURE 15-6

**FIGURE 15-7** 

**FIGURE 15-8** FIGURE 15-9

#### **Chapter 16**

FIGURE 16-1

**FIGURE 16-2** 

**FIGURE 16-3 FIGURE 16-4** 

FIGURE 16-5

**FIGURE 16-6** 

FIGURE 16-7

**FIGURE 16-8** 

**FIGURE 16-9** 

FIGURE 16-10

**FIGURE 16-11** 

FIGURE 16-12

FIGURE 16-13

FIGURE 16-14

FIGURE 16-15 FIGURE 16-16

FIGURE 16-17

#### **Chapter 17**

FIGURE 17-1 FIGURE 17-2 **FIGURE 17-3** FIGURE 17-4 **FIGURE 17-5 FIGURE 17-6** FIGURE 17-7 **FIGURE 17-8** FIGURE 17-9 FIGURE 17-10 FIGURE 17-11 FIGURE 17-12 FIGURE 17-13 FIGURE 17-14 FIGURE 17-15 FIGURE 17-16 FIGURE 17-17 FIGURE 17-18 FIGURE 17-19

#### **Chapter 18**

**FIGURE 18-1** FIGURE 18-2 **FIGURE 18-3 FIGURE 18-4 FIGURE 18-5** FIGURE 18-6 **FIGURE 18-7** FIGURE 18-8 **FIGURE 18-9** FIGURE 18-10 FIGURE 18-11 **FIGURE 18-12** FIGURE 18-13 FIGURE 18-14

#### **Chapter 19**

FIGURE 19-1

FIGURE 19-2

FIGURE 19-3

FIGURE 19-4

FIGURE 19-5 FIGURE 19-6

FIGURE 19-7

FIGURE 19-8

FIGURE 19-9

FIGURE 19-10

FIGURE 19-11

FIGURE 19-12

FIGURE 19-13

FIGURE 19-14

#### **Chapter 20**

FIGURE 20-1 FIGURE 20-2 FIGURE 20-3

FIGURE 20-4

# **Introduction**

<span id="page-23-0"></span>If you bought this book (or are even thinking about buying it), you've probably already made the decision to buy an iPad. The iPad is designed to be easy to use, but you can still spend hours exploring the preinstalled apps, configuring settings, and learning out how to sync the device to your computer or through iCloud. I've invested those hours so that you don't have to — and I've added advice and tips for getting the most from your iPad.

This book helps you get going with your iPad quickly and painlessly so that you can move directly to the fun part.

# <span id="page-23-1"></span>**About This Book**

If you are a mature person who is relatively new to using a tablet, or you want to update to iPadOS 15 and learn about all the new features of that version, you need this book. In this book, you discover the basics of buying an iPad, working with its preinstalled apps, getting on the Internet, and using social media.

This book uses a few conventions to assist you:

- **Bold:** I use bold type to make figure references stand out in the text.
- **Italics:** I use italics for emphasis and for placeholder text that substitutes for what you might be seeing onscreen, such as *Price* when the actual price is what you would be seeing.
- **Command sequences:** When you need to follow a series of actions, you might see it presented like this: Tap Settings ⇒ General ⇒ Display Date & Time. That means to first tap the Settings icon, and then tap

General on the screen that appears, and then tap the Date & Time option.

**URLs:** Web addresses appear in monofont type in the printed book and as clickable links in the e-book, like this: [www.dummies.com](http://www.dummies.com/).

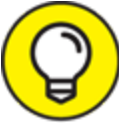

 The Tip icon in the margin of a page alerts you to TIP brief pieces of advice to help you to take a skill further, provide an alternative way of doing something, or, occasionally, to be aware of a problem an action might cause.

Like all *For Dummies* books, this book uses nontechnical language as it guides you through basic steps of working with your iPad. To make the content of this book easily accessible, it's organized into sets of tasks within the following parts:

- **[Part](#page-27-0) 1: Getting to Know Your iPad:** The first chapter in this part guides you through buying an iPad, in case you don't have one yet, as well as any accessories you might need with it. Also in this part, you learn what buttons to push and what movements to make to turn on and use your iPad effectively. If you need to update your iPad to the latest version, you can find out about that and more in this part.
- **Part 2: Beginning to Use Your iPad:** This part begins by showing you how to enable accessibility features that may help you to more easily use your iPad. You then learn more about Apple's virtual assistant, Siri, and how to manage apps and contacts and use communication tools such as FaceTime and

social media apps. Finally, I give you a good start on surfing the web and sending and receiving email.

- **Part 3: Enjoying Media:** Your iPad will quickly become indispensable for all things media related. From reading books to watching movies and television shows to listening to your favorite tunes and podcasts, this part shows you the ropes for acquiring new content and enjoying it. You also find out how to take stunning pictures and videos using your iPad's built-in cameras.
- **Part 4: Living with Your iPad:** Finally, this part of the book helps you to stay on top of your busy life by setting reminders of important items on your to-do lists, calendar events, and appointments, and by taking notes. You'll also explore several utilities that come with iPadOS 15 and learn how to troubleshoot and maintain your iPad.

### <span id="page-25-0"></span>**Foolish Assumptions**

This book assumes that you are a mature iPad user who wants to get straight to the basics of using an iPad. It assumes that you may not be familiar with using a tablet, or that you are updating to iPadOS 15 and want to discover all the new features that come with that update. In writing this book, I've tried to consider the types of activities that might interest someone who is 50 years old or older.

### <span id="page-25-1"></span>**Beyond the Book**

Like every *For Dummies* book, this one comes with a free Cheat Sheet that brings together some of the most commonly needed information for people learning to use,

in this case, the iPad. To get the Cheat Sheet, head for [www.dummies.com](http://www.dummies.com/) and enter iPad For Seniors For Dummies Cheat Sheet in the Search box.

### <span id="page-26-0"></span>**Where to Go from Here**

You can work through this book from beginning to end or simply open a chapter to solve a problem or acquire a specific new skill whenever you need it. The steps in every task quickly get you to where you want to go without a lot of technical explanation.

At the time I wrote this book, all the information it contained was accurate for the 12.9-inch iPad Pro (1st, 2nd, 3th, 4th, and 5th generations), 11-inch iPad Pro (1st, 2nd, and 3rd generations), 10.5-inch iPad Pro, 9.7 inch iPad Pro, iPad (5th, 6th, 7th, 8th, and 9th generations), iPad Air 2, iPad Air (3rd and 4th generations), iPad mini (5th and 6th generations), iPad mini 4, version 15 of iPadOS (the operating system used by the iPad), and version 12.8 (for Macs) or 12.12 (for PCs) or later of iTunes. Apple may introduce new iPad models and new versions of iOS and iTunes between book editions. If you've bought a new iPad and found that its hardware, user interface, or the version of iTunes on your computer looks a little different, be sure to check out what Apple has to say at [www.apple.com/iPad](http://www.apple.com/iPad). You'll no doubt find updates there on the company's latest releases.

## <span id="page-27-0"></span>**Part 1 Getting to Know Your iPad**

### **IN THIS PART …**

Starting out with your iPad Navigating the Home screen Updating and synchronizing your iPad Discovering preinstalled apps Understanding iCloud

# <span id="page-29-0"></span>**Chapter 1 Buying Your iPad**

#### **IN THIS CHAPTER**

- **Discover what's new in iPads and iPadOS 15**
- **Choose the right iPad for you**
- **Understand what you need to use your iPad**
- **Explore what's in the box**
- **Take a look at the gadget**

You've read about it. You've seen the lines at Apple Stores on the day a new version of the iPad is released. You're so intrigued that you've decided to get your own iPad. Perhaps you're not new to tablet computers but are ready to make the switch to the ultimate in such devices. Your iPad offers lots of fun apps, such as games and exercise trackers; allows you to explore the online world; lets you read e-books, magazines, and other periodicals; allows you to take and organize photos and videos; plays music and movies; and a lot more.

Trust me: You've made a good decision, because the iPad redefines the tablet computing experience in an exciting way. It's also an absolutely perfect fit for seniors.

In this chapter, you learn about the advantages of the iPad, as well as where to buy this little gem and associated data plans from providers for iPads that support cellular data. After you have one in your hands, I help you explore what's in the box and get an overview of the little buttons and slots you'll encounter. Luckily, the iPad has very few of them.